### 单轴步进电机控制驱动一体板

#### 一、主要技术参数

- 1、9-24V 直流供电;
- 2、最大 4.0A 的 8 种输出电流可选;
- 3、最大 32 细分的 6 种细分模式可选;
- 4、内置温度保护和过流保护,以及半自动电流锁定功能;
- 5、5 种工作模式。(上位机编程模式和 4 种固定运行模式);
- 6、蓝牙串口模块接口和 RS232 串口模块接口;这 **2** 种接口都可实现上位机编程功能。 蓝牙串口模块接口可以连接带蓝牙功能的手机;**RS232** 模块接口可以连接电脑、 单片机等具备串口接口的控制设备。
- 7、输出频率:上位机模式最大输出 50Khz;电位器调速最大输出 26Khz;
- 8、5 路光耦隔离的数字量输入 IN1 IN2 IN3 IN4 IN5, 3 路 NPN 型集电极开路输出 OC1 OC2 OC3; (输入电压:0-24V 范围内开关量信号,低电平有效或开关对地闭合有效) (输出电压:输出有效时,接近 0V;输出无效时为 5V,输出电流最大 500mA)
- 9、可调电阻调速(即 0-3.3V 采集):(内外部调速可选,只在 4 种固定的模式中可使用)
- 10、EEPROM 存储芯片容量为 1024 字节, 可断电存储上位机设定的相关数据。

#### 二、基本功能

- 1、上电回零(复位)功能:可通过上位机设置是否上电回原点。(默认不开启,值为 0)。 若开启上电回零点功能,则控制上电后,会一直反方向转动,直到碰到机械零点 信号(IN5)才停止。这时候才进入正常的工作模式(即 **4** 种固定的模式)。
- 2、4 种固定运行模式分别为:自动往返,单次往返,单次触发,点动控制。

#### (转速通过可调电阻来调节)

3、上位机编程模式:即通过上位机发送串口指令设定电机运行步骤和控制的功能。 (上位机编程功能可以编 **4** 套程序,即 **4** 个工程,每个工程最多设定 **10** 个步骤, 每步可包含电机参数、输入设置、输出设置、延时设置、循环设置。此模式是按 设定的步数一步一步顺序运行的。)

①通过 RS232 串口连接电脑或串口控制设备即可实现控制。我方提供一个开源的 VB 上位机控制软件, 用户只需在界面上输入相应的数值, 然后点击保存, 即可脱 离电脑独立运行。

②蓝牙控制功能(同 RS232 串口功能完全一样,通过安装在手机上的蓝牙串口助手 软件来设定各步骤参数和控制步进电机的运行。)

三、**5** 种模式的进入方法及操作说明

**1**、通过板载拨码开关 **SW1 SW2 SW3** 选择进入不同的运行模式。 SW1 只要为 ON, 则默认为上位机编程模式。

### 只有 **SW1** 为 **OFF**,才能进入以下 **4** 种模式。

SW2, SW3 全为 ON, 进入模式 1(自动往返模式); SW2 为 OFF, SW3 为 ON, 进入模式 2(单次往返模式); SW2 为 ON, SW3 为 OFF, 进入模式 3(单次触发模式); SW2, SW3 全为 OFF, 进入模式 4(点动模式);

## 细分设置:

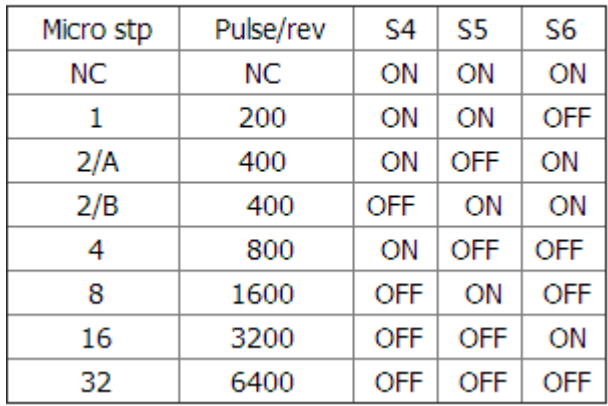

# 电流设置:

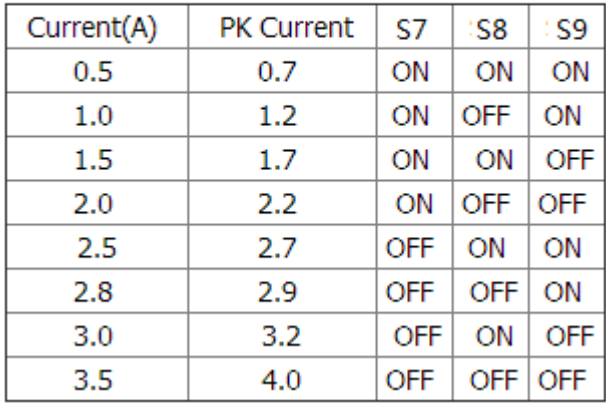

## 四、**5** 种控制模式说明

## **1**、**4** 种固化模式说明

### **Mode1:** 自动往返模式

- IN3--------------启动控制触发端
- IN4--------------停止控制触发端
- IN1--------------正转限位触发端
- IN2--------------反转限位触发端

该模式下, 触发 IN3 电机正转(同时 OC1, OC2, OC3 输出有效), 正 转运行过程中触发 IN1, 电机立即反方向运行(同时 OC1、OC2、OC3 输出有 效)。当电机反转运行过程中触发 IN2 电机正转(同时 OC1、OC2、OC3 输 出无效)。如此往返运动。直到触发 IN4(同时 OC1、OC2、OC3 输出无效) 电机停止。

#### **Mode2**:单次往返模式

IN3----------启动控制触发端

IN4----------停止控制触发端

IN1----------正转限位触发端

IN2----------反转限位触发端

该模式下, 触发 IN3 电机正转(同时 OC1、OC2、OC3 输出有效), 转 运行过程中触发 IN1,电机立即反方向运行(同时 OC1、O2、OC3 输出有效)。 当电机反转运行过程中触发 IN2 电机正转(同时 OC1、OC2、OC3 输出无效)。 完成一次运动过程。在电机运行中,如果触发 IN4(同时 OC1、OC2、OC3 输出无效),电机立即停止。

#### **Mode3**:单次触发模式

IN3----------启动控制触发端

IN4----------停止控制触发端

IN1----------正转限位触发端

IN2----------反转限位触发端

该模式下,触发 IN3 电机正转,当触发 IN1 或者 IN2 或者 IN4 后停止。 如果再次触发 IN3 电机启动运行方向由上一次停止触发控制决定。 如果上一次停止是由 IN2 触发停止, 则与上次运行方向一致, 如果上一次停止是由 IN3 触发停止, 则运行方向为反, 如果上一次停止是由 IN4 触发停止, 则运行方向为正。

#### **Mode4**:点动控制模式**(**有 **3** 种不同的运行方式**)**

IN3----------正转控制触发端

- IN4----------反转控制触发端
- IN1----------正转限位触发端
- IN2----------反转限位触发端
- 方式 0, 触发 IN3 电机正转, 当触发 IN1 后停止, 触发 IN4 电机反转,当触发 IN2 后停止。
- 方式 1, IN3 一直闭合, 电机正转, IN3 断开电机立即停止或触发 IN1 停止。 IN4 一直闭合,电机反转,IN4 断开电机立即停止或触发 IN2 停止。
- 方式 2, 触发 IN3 电机按设定距离和速度正转, 触发 IN1 停止; 触发 IN4 电机按设定距离和速度反转,触发 IN2 停止;

#### **2**、上位机编程模式说明:

上位机软件通过 RS232 接口来设定每一步的运行动作后,就能够自动的控制电机 运行。(此软件我们会提供,同时提供上位机软件的 VB 源代码和串口通信协议,方便 客户二次开发。)

(上位机编程模式可以设置 **4** 套程序,即 **4** 个工程。每个工程可以设定 **10** 步。)

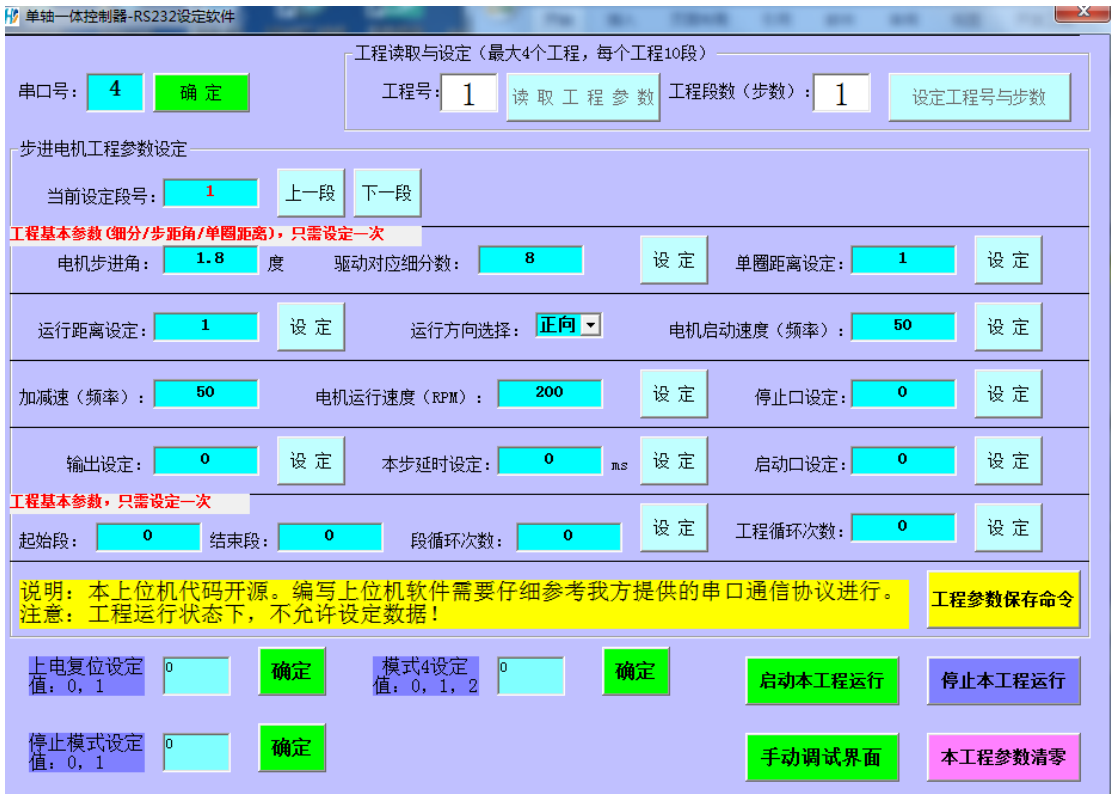

主界面**(**上位机编程界面**)**

比如,先要控制电机正转 **2** 圈,然后反转 **2** 圈,再输出一个信号。 完成这个动作,需要设定工程步数为 **3**,然后再分别设定每一步中的参数。查看每一步的参 数,可按上一段/下一段按钮,或者直接输入要设定的步号。

上图中停止模式设定:用来设定电机是缓慢停止还是立即停止。**0** 为缓慢停 **1** 为立即停

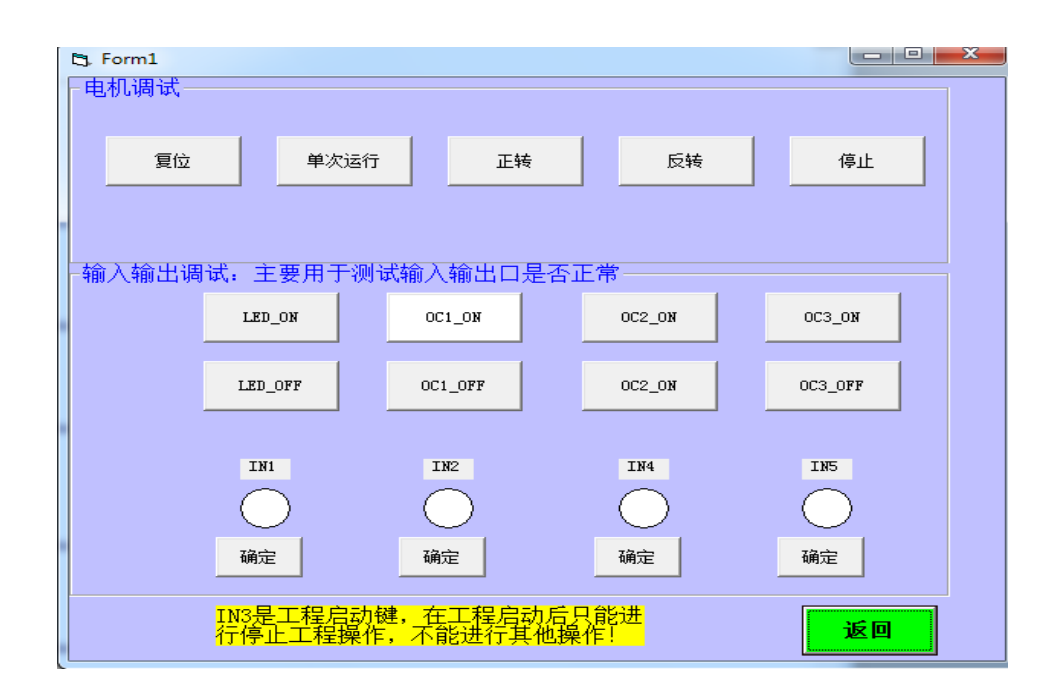

#### 手动调试界面

#### **1**、软件基本操作**(**主界面**)**:

- ①首先输入串口号,通过进入自己电脑的设备管理器里面的端口查看本机电脑上的串口号。 输入后,点击一下旁边的确定按钮。
- ②设定工程号和步数。(工程号最大为 4;工程步数最大为 10)

③设定工程参数。(如细分,步距角,运行距离,运行速度等)

通过上一段/下一段按钮进入其他步数的设置。

④所有参数设定好之后,点击工程参数保存命令按钮。

#### **IN3**—启动工程 **IN4**—停止工程,也可直接通过界面上的按钮来启动和停止。

#### **(**注意:手动调试界面中电机运行的参数**(**速度、距离等**)**是使用工程 **1** 第 **1** 步的参数, 所以手动调试前,请确保工程 **1** 第 **1** 步参数已设置。**)**

**2**、手动调试界面

 **IN1(**正转限位信号**) IN2(**反转限位信号**) IN5(**原点信号**)** 

- <复位>: 按下后, 电机一直反方向转动, 直到碰到 IN5 信号才停止, 或<停止>按钮;
- **<**单次运行**>**:按下后,电机按工程 **1** 第 **1** 步设定的参数(运行距离和速度,方向)运 行 **1** 次;
- **<**正转**>**:按下后,电机一直正转,直到碰到 **IN1** 信号才停止,或**<**停止**>**按钮;
- **<**反转**>**:按下后,电机一直反转,直到碰到 **IN2** 信号才停止,或**<**停止**>**按钮;
- **<**停止**>**:按下后,立即停止电机;

**< 3** 路输出口和 **4** 路输入口的测试**>**;

工程参数说明 :**(**以下步距角,细分,单圈距离,**3** 个参数只要在第 **1** 步设置了就行;循环 参数在最后 **1** 步设置。在其他步骤下不用再重复设置这几个参数。**)**

#### 步距角:一般设为 **1.8** 度;

- 细分:根据驱动器上的细分设定,若驱动器为 **8** 细分,则也设为 **8**;
- 单圈距离:电机转 **1** 圈对应移动的距离。**(**或者说电机转 **1** 圈的单位**)**

比如电机连接 1605 的丝杆, 说明电机转 1 圈 移动的距离是 5mm, 则此处设定为 **5**,单位就是位移量 **mm**;

- **(**比如设为 **1**,单位量就是圈;设为电机转 **1** 圈的脉冲个数,单位就是脉冲数;**)**
- 运行距离:即实际需要运行的距离。若运行距离设为 **10mm**,则电机实际转 **2** 圈。
- 运行方向:**0** 为正方向,**1** 为反方向;
- 启动频率:是指步进电机能够不失步起动的最高脉冲频率。单位 **HZ**;
- 加减频率:是指步进电机加、减速过程中逐渐增加、减少的频率。单位 **HZ**;
- 运行速度:实际运行的速度。单位为转**/**每分钟;
- 输出设定:**0** 无输出;**1-3** 对应 **3** 路输出开启;**5-7** 对应 **3** 路输出关闭;  **4** 为 **3** 路输出同时开启;**8** 为 **3** 路输出同时关闭;
- 延时设定:单位毫秒;最大可设 **4** 小时。
- 启动口:比如需要外部输入 1 个信号再启动本步。若启动口设为 1, 则会一直等待 IN1 输入信号有效后才运行当前步骤。平时设为 **0**,表示直接可以运行当前步骤。

停止口:比如在某一步运行过程中,需要外部输入 **1** 个信号控制电机立即停止。 若停止口设为 **1**,表示电机在运行过程输入 **IN1** 有效电机立即停止。 平时设为 **0**,表示无控制。

#### 段循环设定:设定工程中第几步到第几步循环运行多少步。

(比如:总段数为 8 段。段循环设定了第 3 段到第 5 段循环 2 次。 那么先会运行第 1 段、第 2 段,然后第 3 段到第 5 段循环 2 次,再运行第 6 段到第 8 段。按照这样的动作过程来运行。)

### 工程循环设定:设定整个工程循环的次数。**(**最大值 **254**,即循环运行 **255** 次。 若设置为 **255**,无限循环**)**

五、联系我们

感谢您对我们产品的支持与信赖,如果您对我们的产品有什么建议或有疑问的,请 登录我们的网站 www.hymcu.com 或论坛 bbs.hymcu.com 提出;也可以拨打我们的电话: 0798-8331153;手机:13320088060 谢谢!